# Solucionar problemas de estado de "JOINING" de VMs CPS-DRA no cluster de encaixe

# **Contents**

**Introdução** Pré-requisitos **Requisitos** Componentes Utilizados Informações de Apoio Problema Procedimento para recuperar VMs CPS-DRA do estado JOINING

# Introdução

Este documento descreve como solucionar problemas de estadoJOINING com a Máquina virtual (VM) do Cisco Policy Suite (CPS)-Diameter Routing Agent (DRA).

Pré-requisitos

Requisitos

A Cisco recomenda que você tenha conhecimento destes tópicos:

- Linux
- CPS

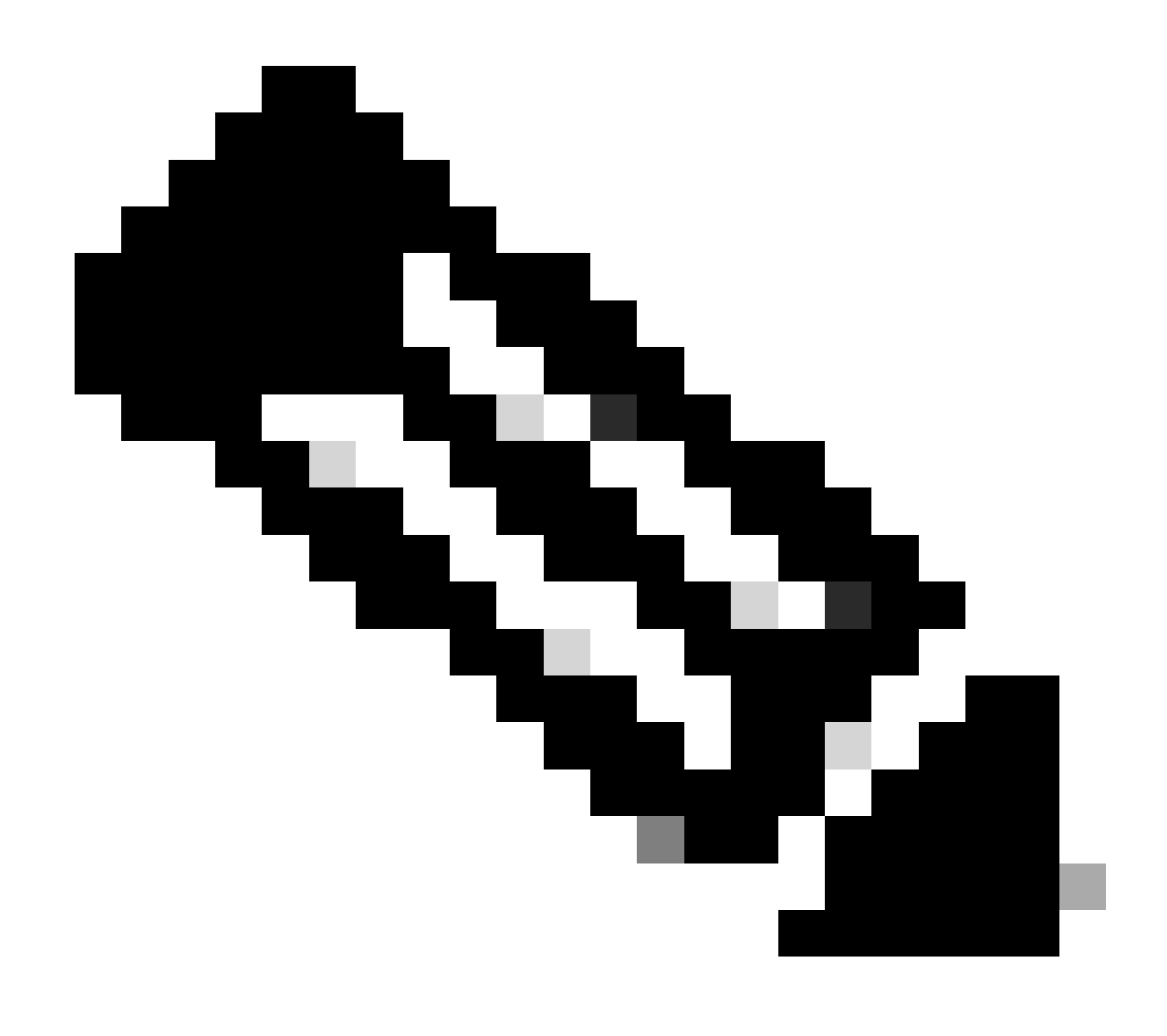

**Observação**: a Cisco recomenda que você tenha acesso de raiz privilegiado à CLI DRA do CPS.

Componentes Utilizados

As informações neste documento são baseadas nestas versões de software e hardware:

- CPS-DRA 22.2
- Unified Computing System (UCS)-B

As informações neste documento foram criadas a partir de dispositivos em um ambiente de laboratório específico. Todos os dispositivos utilizados neste documento foram iniciados com uma configuração (padrão) inicial. Se a rede estiver ativa, certifique-se de que você entenda o impacto potencial de qualquer comando.

#### Informações de Apoio

O Agente de Roteamento de Diâmetro Virtual (vDRA - Virtual Diameter Routing Agent) do CPS serve como o componente operacional dentro de uma rede, guiando as mensagens para os nós de destino pretendidos através da utilização de algoritmos de roteamento.

O papel central do CPS vDRA envolve o encaminhamento de mensagens e a transmissão subsequente de respostas aos seus pontos de origem originais.

Compreendendo uma coleção de máquinas virtuais (VMs) orquestradas como um cluster usando mecanismos Docker, o CPS vDRA consiste em entidades distintas, ou seja, MVs Master, Control, Diretor, Distribuidor e Worker.

## <#root>

admin@orchestrator[master-1]#

#### **show docker engine**

Fri Jul 14 09:36:18.635 UTC+00:00 MISSED ID STATUS PINGS --------------------------------- control-1 CONNECTED 0 control-2 CONNECTED 0 director-1 CONNECTED 0 director-2 CONNECTED 0 director-3 CONNECTED 0 director-4 CONNECTED 0 director-5 CONNECTED 0 director-6 CONNECTED 0 director-7 CONNECTED 0 director-8 CONNECTED 0 distributor-1 CONNECTED 0 distributor-2 CONNECTED 0 distributor-3 CONNECTED 0 distributor-4 CONNECTED 0 master-1 CONNECTED 0 worker-1 CONNECTED 0 worker-2 CONNECTED 0 worker-3 CONNECTED 0 admin@orchestrator[master-1]#

Status - Indica se a aplicação de agendamento está conectada ao mecanismo docker e é executada em um host.

Pings perdidos - O número de pings perdidos consecutivos para um determinado host.

Problema

Às vezes, a VM vDRA do CPS fica presa no estado JOINING devido a vários motivos.

# <#root>

admin@orchestrator[master-1]#

**show docker engine**

Fri Jul 14 09:36:18.635 UTC+00:00 MISSED ID STATUS PINGS --------------------------------- control-1 CONNECTED 0 control-2 CONNECTED 0 director-1 JOINING 57 director-2 JOINING 130 director-3 JOINING 131 director-4 JOINING 130 director-5 JOINING 30 director-6 JOINING 129 distributor-1 CONNECTED 0 distributor-2 CONNECTED 0 distributor-3 CONNECTED 0 distributor-4 CONNECTED 0 master-1 CONNECTED 0 worker-1 CONNECTED 0 worker-2 CONNECTED 0 worker-3 CONNECTED 0 admin@orchestrator[master-1]#

Os possíveis motivos para a VM ficar presa no estadoJOINING,

1. A VM não pode ser alcançada pela VM mestre.

1.1. Verifique se o status das conexões de tecelagem na VM afetada está no modo de encarte.

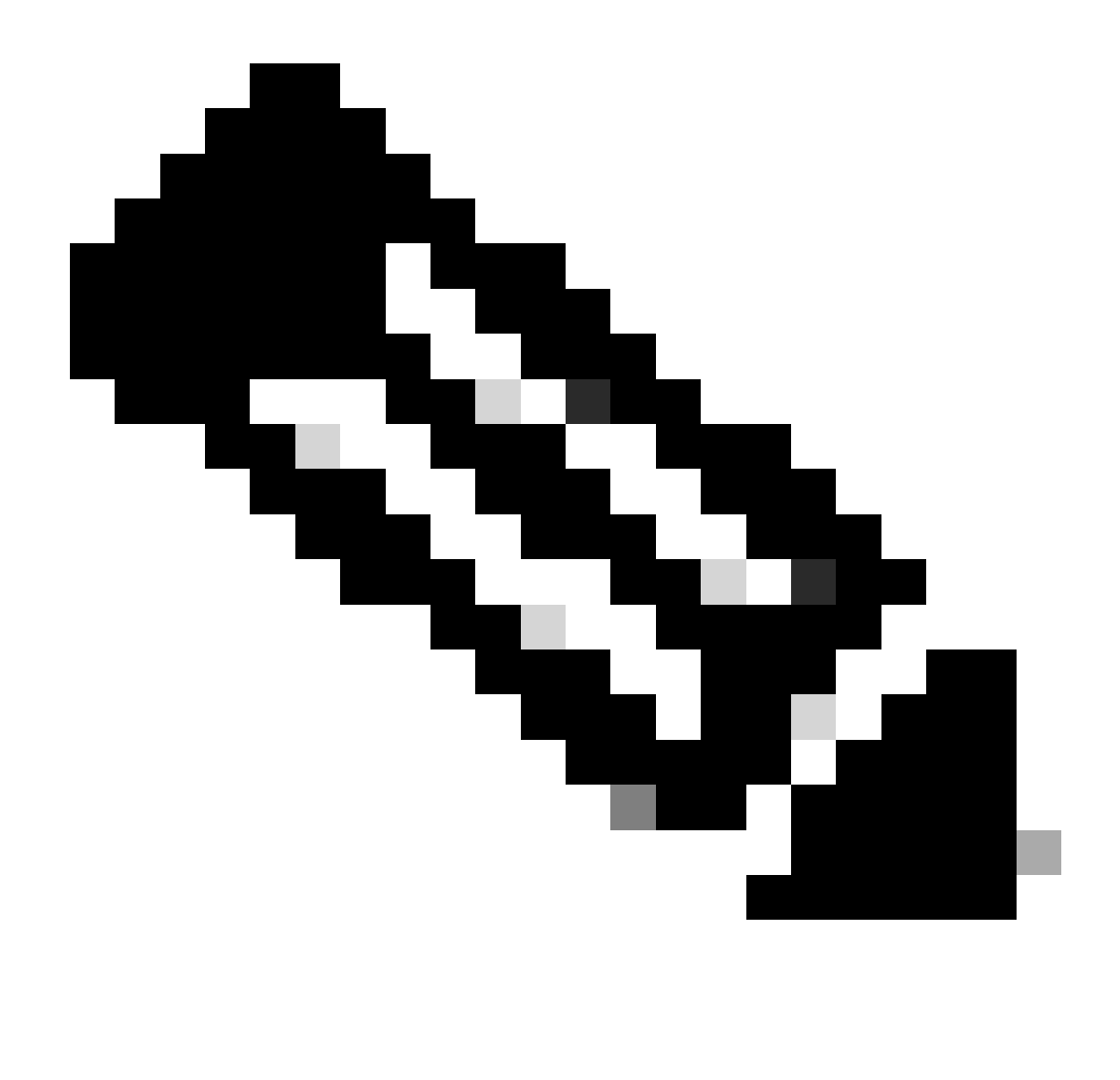

**Observação**: a Weave Net cria uma rede virtual que conecta contêineres Docker implantados em vários hosts e permite sua descoberta automática. Com a Weave Net, os aplicativos portáteis baseados em microsserviços que consistem em vários contêineres podem ser executados em qualquer lugar: em um host, vários hosts ou até mesmo em provedores de nuvem e data centers. Os aplicativos usam a rede como se todos os contêineres estivessem conectados ao mesmo switch de rede, sem configurar mapeamentos de porta, embaixadores ou links.

O CPS-DRA tem dois estados principais de conexões de tecelagem: fastdp e manga. A preferência dentro do cluster CPS-DRA é consistentemente orientada para ter conexões de tecelagem no fastdp estado.

# <#root>

cps@director-1:~\$

```
-> xx.xx.xx.xx:6783 established sleeve 4e:5f:58:99:d5:65(worker-1) mtu=1438
-> xx.xx.xx.xx:6783 established sleeve 76:33:17:3a:c7:ec(worker-2) mtu=1438
<- xx.xx.xx.xx:54751 established sleeve 76:3a:e9:9b:24:84(director-1) mtu=1438
-> xx.xx.xx.xx:6783 established sleeve 6e:62:58:a3:7a:a0(director-2) mtu=1438
-> xx.xx.xx.xx:6783 established sleeve de:89:d0:7d:b2:4e(director-3) mtu=1438
```
1.2. Verifique se essas mensagens de log estão presentes no journalctl log na VM afetada.

2023-08-01T10:20:25.896+00:00 docker-engine Docker engine control-1 is unreachable 2023-08-01T10:20:25.897+00:00 docker-engine Docker engine control-2 is unreachable 2023-08-01T10:20:25.935+00:00 docker-engine Docker engine distributor-1 is unreachable 2023-08-01T10:20:25.969+00:00 docker-engine Docker engine worker-1 is unreachable

INFO: 2023/08/02 20:46:26.297275 overlay\_switch ->[ee:87:68:44:fc:6a(worker-3)] fastdp timed out waiting for vxlan heartbeat INFO: 2023/08/02 20:46:26.297307 overlay\_switch ->[ee:87:68:44:fc:6a(worker-3)] using sleeve

2. O espaço em disco da VM se esgota.

2.1. Verifique o uso de espaço em disco na VM afetada e identifique a partição com alto uso de espaço em disco.

#### <#root>

cps@control-2:~\$

#### **df -h**

Filesystem Size Used Avail Use% Mounted on udev 32G 0 32G 0% /dev tmpfs 6.3G 660M 5.7G 11% /run /dev/sda3 97G 97G 0 100% / tmpfs 32G 0 32G 0% /dev/shm tmpfs 5.0M 0 5.0M 0% /run/lock tmpfs 32G 0 32G 0% /sys/fs/cgroup /dev/sdb1 69G 4.7G 61G 8% /data /dev/sda1 180M 65M 103M 39% /boot /dev/sdb2 128G 97G 25G 80% /stats overlay 97G 97G 0 100% /var/lib/docker/overlay2/63854e8173b46727e11de3751c450037b5f5565592b83112a3863febf3940792/merged overlay 97G 97G 0 100% /var/lib/docker/overlay2/a86da2c7a289dc2b71359654c5160a9a8ae334960e78def78e6eece overlay 97G 97G 0 100% /var/lib/docker/overlay2/9dfd1bf36282c4e707a3858beba91bfaa383c78b5b9eb3acf0e58f3 overlay 97G 97G 0 100% /var/lib/docker/overlay2/49ee42311e82974707a6041d82e6c550004d1ce25349478bb974cc017a84aff5/merged cps@control-2:~\$

Procedimento para recuperar VMs CPS-DRA do estado JOINING

Abordagem 1.

Se a VM não for alcançável a partir da VM principal, use essa abordagem.

1. Verifique o status da conexão de tecelagem nas VM/s afetadas, se estiver no modo de encarte.

#weave connection status

#### <#root>

Sample output:

cps@director-1:~\$

#### **weave status connections**

```
-> xx.xx.xx.xx:6783 established sleeve 4e:5f:58:99:d5:65(worker-1) mtu=1438
-> xx.xx.xx.xx:6783 established sleeve 76:33:17:3a:c7:ec(worker-2) mtu=1438
<- xx.xx.xx.xx:54751 established sleeve 76:3a:e9:9b:24:84(director-1) mtu=1438
-> xx.xx.xx.xx:6783 established sleeve 6e:62:58:a3:7a:a0(director-2) mtu=1438
-> xx.xx.xx.xx:6783 established sleeve de:89:d0:7d:b2:4e(director-3) mtu=1438
```
2. Reinicie o weave nas respectivas VMs.

## #docker restart weave

3. Verifique se o status da conexão de tecelagem foi movido para o fastdp estado e se a VM afetada foi movida para o estadoCONNECTED.

4. Se as VMs ainda permanecerem no JOINING estado, reinicialize-as para causar impacto nas VMs.

# <#root>

**#sudo reboot now** 

or

**#init 6**

5. Agora, verifique se a VM afetada foi movida para o estado "CONNECTED".

## <#root>

admin@orchestrator[master-1]#

**show docker engine**

Fri Jul 14 09:36:18.635 UTC+00:00 **MTSSED** ID STATUS PINGS ----------------------------------

control-1 CONNECTED 0 control-2 CONNECTED 0 director-1 CONNECTED 0 director-2 CONNECTED 0 director-3 CONNECTED 0 director-4 CONNECTED 0 distributor-1 CONNECTED 0 distributor-2 CONNECTED 0 distributor-3 CONNECTED 0 distributor-4 CONNECTED 0 master-1 CONNECTED 0 worker-1 CONNECTED 0 worker-2 CONNECTED 0 worker-3 CONNECTED 0 admin@orchestrator[master-1]#

6. Verifique se o vPAS inicia o tráfego de fornecimento e se todos os contêineres estão ATIVADOS (especialmente o endpoint de diâmetro); caso contrário, reinicie orchestrator-backup-a o contêiner na VM drc01.

#docker restart orchestrator-backup-a

7. Agora, verifique se o vPAS começou a processar o tráfego.

Abordagem 2.

Se o espaço em disco da VM se esgotar.

1. Identifique o diretório que consome espaço em disco.

# <#root>

root@control-2:/var/lib/docker/overlay2#

**du -ah / --exclude=/proc | sort -r -h | head -n 10**

176G 9dfd1bf36282c4e707a3858beba91bfaa383c78b5b9eb3acf0e58f335126d9b7

2. Verifique os arquivos/logs/dumps que consomem muito espaço em disco.

# <#root>

root@control-2:/var/lib/docker/overlay2/9dfd1bf36282c4e707a3858beba91bfaa383c78b5b9eb3acf0e58f335126d9b7/diff#

**ls -lrtha | grep G**

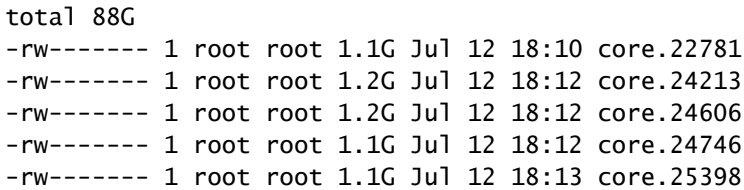

3. Identifique os contêineres executados na VM afetada (especialmente contêineres não íntegros).

#### <#root>

admin@orchestrator[master-1]#

**show docker service | exclude HEALTHY**

Fri Jul 14 09:37:20.325 UTC+00:00 PENALTY MODULE INSTANCE NAME VERSION ENGINE CONTAINER ID STATE BOX MESSAGE ----------------------------------------------------------------------------------------------------

cc-monitor 103 cc-monitor 22.1.1-release control-2 cc-monitor-s103 STARTED true Pending health check mongo-node 103 mongo-monitor 22.1.1-release control-2 mongo-monitor-s103 STARTED true Pending health ch mongo-status 103 mongo-status 22.1.1-release control-2 mongo-status-s103 STARTED false policy-builder 103 policy-builder 22.1.1-release control-2 policy-builder-s103 STARTED true Pending hea prometheus 103 prometheus-hi-res 22.1.1-release control-2 prometheus-hi-res-s103 STARTED true Pending h prometheus 103 prometheus-planning 22.1.1-release control-2 prometheus-planning-s103 STARTED false -

admin@orchestrator[master-1]#

4. Identifique o contêiner que aciona os arquivos principais volumosos para inspecionar cada contêiner hospedado na VM afetada, um por um.

# <#root>

Sample output for container "cc-monitor-s103":

root@control-2:/var/lib/docker/overlay2/9dfd1bf36282c4e707a3858beba91bfaa383c78b5b9eb3acf0e58f335126d9b7/merged#

**docker inspect cc-monitor-s103| grep /var/lib/docker/overlay2/| grep merged**

"MergedDir": "/var/lib/docker/overlay2/9dfd1bf36282c4e707a3858beba91bfaa383c78b5b9eb3acf0e58f335126d9b7 root@control-2:/var/lib/docker/overlay2/9dfd1bf36282c4e707a3858beba91bfaa383c78b5b9eb3acf0e58f335126d9b

5. Verifique se você tem acesso a esse contêiner específico ou não.

#admin@orchestrator[master-0]# docker connect cc-monitor-s103

6. Se você não puder acessar esse contêiner, remova os arquivos principais volumosos para liberar espaço.

root@control-2:/var/lib/docker/overlay2/9dfd1bf36282c4e707a3858beba91bfaa383c78b5b9eb3acf0e58f335126d9b7/diff#

**rm -rf core\***

7. Faça login no contêiner afetado a partir da VM afetada.

<#root>

**#docker exec -it cc-monitor-s103 bash**

8. Reinicie o processoapp no contêiner para interromper a geração de arquivos principais volumosos.

#### <#root>

root@cc-monitor-s103:/#

**supervisorctl status**

**app STARTING**

app-logging-status RUNNING pid 30, uptime 21 days, 23:02:17 consul RUNNING pid 26, uptime 21 days, 23:02:17 consul-template RUNNING pid 27, uptime 21 days, 23:02:17 haproxy RUNNING pid 25, uptime 21 days, 23:02:17 root@cc-monitor-s103:/#

root@cc-monitor-s103:/# date;

**supervisorctl restart app**

Fri Jul 14 09:08:38 UTC 2023 app: stopped app: started root@cc-monitor-s103:/#

root@cc-monitor-s103:/#

**supervisorctl status**

app RUNNING pid 26569, uptime 0:00:01 app-logging-status RUNNING pid 30, uptime 21 days, 23:02:44 consul RUNNING pid 26, uptime 21 days, 23:02:44 consul-template RUNNING pid 27, uptime 21 days, 23:02:44 haproxy RUNNING pid 25, uptime 21 days, 23:02:44 root@cc-monitor-s103:/#

## <#root>

#

**docker restart cc-monitor-s103**

10. Verifique se a geração do arquivo principal em massa foi interrompida.

11. Para trazer a VM afetada de volta ao estado CONNECTED, efetue login no orchestrator contêiner e execute orchestrationengine reinicialização.

#### <#root>

cps@master-1:~\$ date;

**docker exec -it orchestrator bash**

Fri Jul 14 09:26:12 UTC 2023 root@orchestrator:/#

#### <#root>

root@orchestrator:/#

**supervisorctl status**

confd RUNNING pid 20, uptime 153 days, 23:33:33 consul RUNNING pid 19, uptime 153 days, 23:33:33 consul-template RUNNING pid 26, uptime 153 days, 23:33:33 haproxy RUNNING pid 17, uptime 153 days, 23:33:33 mongo RUNNING pid 22, uptime 153 days, 23:33:33 monitor-elastic-server RUNNING pid 55, uptime 153 days, 23:33:33 monitor-log-forward RUNNING pid 48, uptime 153 days, 23:33:33 orchestration-engine RUNNING pid 34, uptime 153 days, 23:33:33 orchestrator\_back\_up RUNNING pid 60, uptime 153 days, 23:33:33 remove-duplicate-containers RUNNING pid 21, uptime 153 days, 23:33:33 rolling-restart-mongo RUNNING pid 18, uptime 153 days, 23:33:33 simplehttp RUNNING pid 31, uptime 153 days, 23:33:33 root@orchestrator:/#

#### <#root>

root@orchestrator:/# date;

**supervisorctl restart orchestration-engine**

Fri Jul 14 09:26:39 UTC 2023 orchestration-engine: stopped orchestration-engine: started root@orchestrator:/#

12. Se a Etapa 11. não ajudar a restaurar a VM, vá para reinicialização do engine-proxy na VM afetada.

# <#root>

cps@control-2:~\$

**docker ps | grep engine**

0b778fae2616 engine-proxy:latest "/w/w /usr/local/bin…" 5 months ago Up 3 weeks **engine-proxy-ddd7e7ec4a70859b53b24f3926ce6f01**

## <#root>

cps@control-2:~\$

**docker restart engine-proxy-ddd7e7ec4a70859b53b24f3926ce6f01**

engine-proxy-ddd7e7ec4a70859b53b24f3926ce6f01 cps@control-2:~\$

#### <#root>

cps@control-2:~\$

**docker ps | grep engine**

0b778fae2616 engine-proxy:latest "/w/w /usr/local/bin..." 5 months ago Up 6 seconds engine-proxy-ddd7e7ec cps@control-2:~\$

13. Agora, verifique se a VM afetada foi movida para o estado "CONNECTED".

# <#root>

admin@orchestrator[master-1]#

**show docker engine**

Fri Jul 14 09:36:18.635 UTC+00:00 ID STATUS MISSED PINGS --------------------------------- control-1 CONNECTED 0 control-2 CONNECTED 0 director-1 CONNECTED 0 director-2 CONNECTED 0 director-3 CONNECTED 0 director-4 CONNECTED 0 distributor-1 CONNECTED 0

distributor-2 CONNECTED 0 distributor-3 CONNECTED 0 distributor-4 CONNECTED 0 master-1 CONNECTED 0 worker-1 CONNECTED 0 worker-2 CONNECTED 0 worker-3 CONNECTED 0 admin@orchestrator[master-1]#

# Sobre esta tradução

A Cisco traduziu este documento com a ajuda de tecnologias de tradução automática e humana para oferecer conteúdo de suporte aos seus usuários no seu próprio idioma, independentemente da localização.

Observe que mesmo a melhor tradução automática não será tão precisa quanto as realizadas por um tradutor profissional.

A Cisco Systems, Inc. não se responsabiliza pela precisão destas traduções e recomenda que o documento original em inglês (link fornecido) seja sempre consultado.